## WEB/TABLET/SMARTPHONE

ePlatform is accessible via desktop on the web or our user friendly app. Download the ePlatform app from your preferred app store.

## **SEARCH FOR YOUR SCHOOL**

Search for your School's name via the search tool in the App.

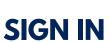

Sign in using the Username and Password that your school has provided you. Note: You may be directed to an external log in page like Microsoft, google etc. Simply Sign in to get started.

## **BROWSE**

Now you can browse eBooks and/or Audiobooks that you wish to read and listen to.

## SHARE THE LOVE

Why not do something nice for your friends? Show them the way! Share these ePlatform access instructions so that they never have to worry about how to access their digital library ever again!

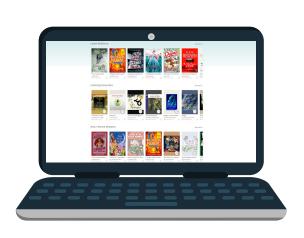

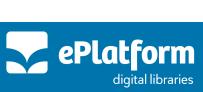